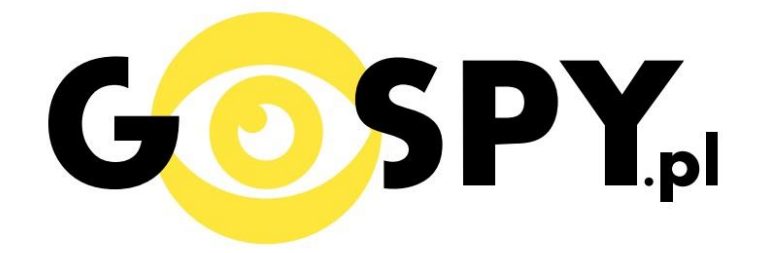

# INSTRUKCJA OBSŁUGI

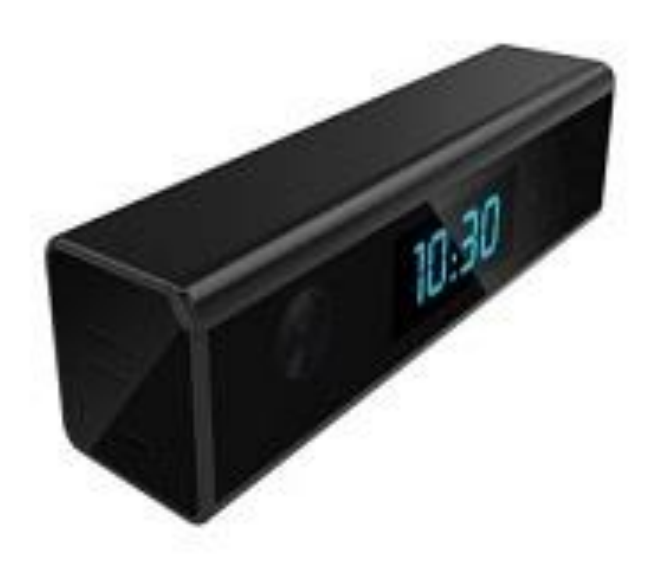

**WIFI Full-HD Black-300**

## **INSTRUKCJĘ W KOLOROWEJ WERSJI CYFROWEJ MOŻNA ZNALEŹĆ NA**

### **[WWW.KAMERYSZPIEGOWSKIE.WAW.PL](http://www.kameryszpiegowskie.waw.pl/)**

### **(WPISZ NA DOLE W WYSZUKIWARCE KOD: 563)**

#### **I PRZED PIERWSZYM UŻYCIEM:**

**Ładowanie** - przed pierwszym użyciem kamery należy naładować akumulatorek, ładując go przez minimum 3-4h. Proces ładowania polega na podłączeniu urządzenia do komputera poprzez port USB lub do ładowarki sieciowej 5V 1A.

**Karta micro SD** - przed użyciem kamery należy umieścić w slocie kartę microSD o pojemności do 32GB.

#### **II SZYBKI START:**

**1. Włączanie/ wyłączanie -** aby włączyć należy otworzyć tylną klapkę i wcisnąć przycisk ON-OFF przez około 3 sekundy. Zapali się zielona dioda, będzie świecić światłem stałym co oznacza, że urządzenie jest w trybie bezczynności. Aby wyłączyć należy przytrzymać przycisk ON/OFF przez około 4 sekundy, dioda mignie i zgaśnie.

#### **2) Podgląd Wi-Fi na telefonie (ustawienia Wi-Fi przez urządzenie, lokalnie do 50m)**

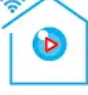

1) Ściągamy aplikację "camvip" znajdująca się w Google Play oraz w App Store.

2)Wyszukujemy i łączymy się na telefonie z Wi-Fi ''HCAN-xxxxxx-xxxxx" (brak hasła).

3)W oknie aplikacji klikamy ikonę (+) w prawym górnym rogu.

3)Wybieramy opcję 'LAN Search Device"

4)Wybieramy dostępne urządzenie

5)Następnie klikamy ''OK"

6)W oknie głównym aplikacji zostanie dodana kamera, po wybraniu jej, na telefonie zostanie pokazany obraz z budzika.

a) Folder z zapisanymi nagraniami na karcie pamięci.

b) Powiadomienia pochodzące z kamery podczas detekcji ruchu.

c) Podgląd kamery

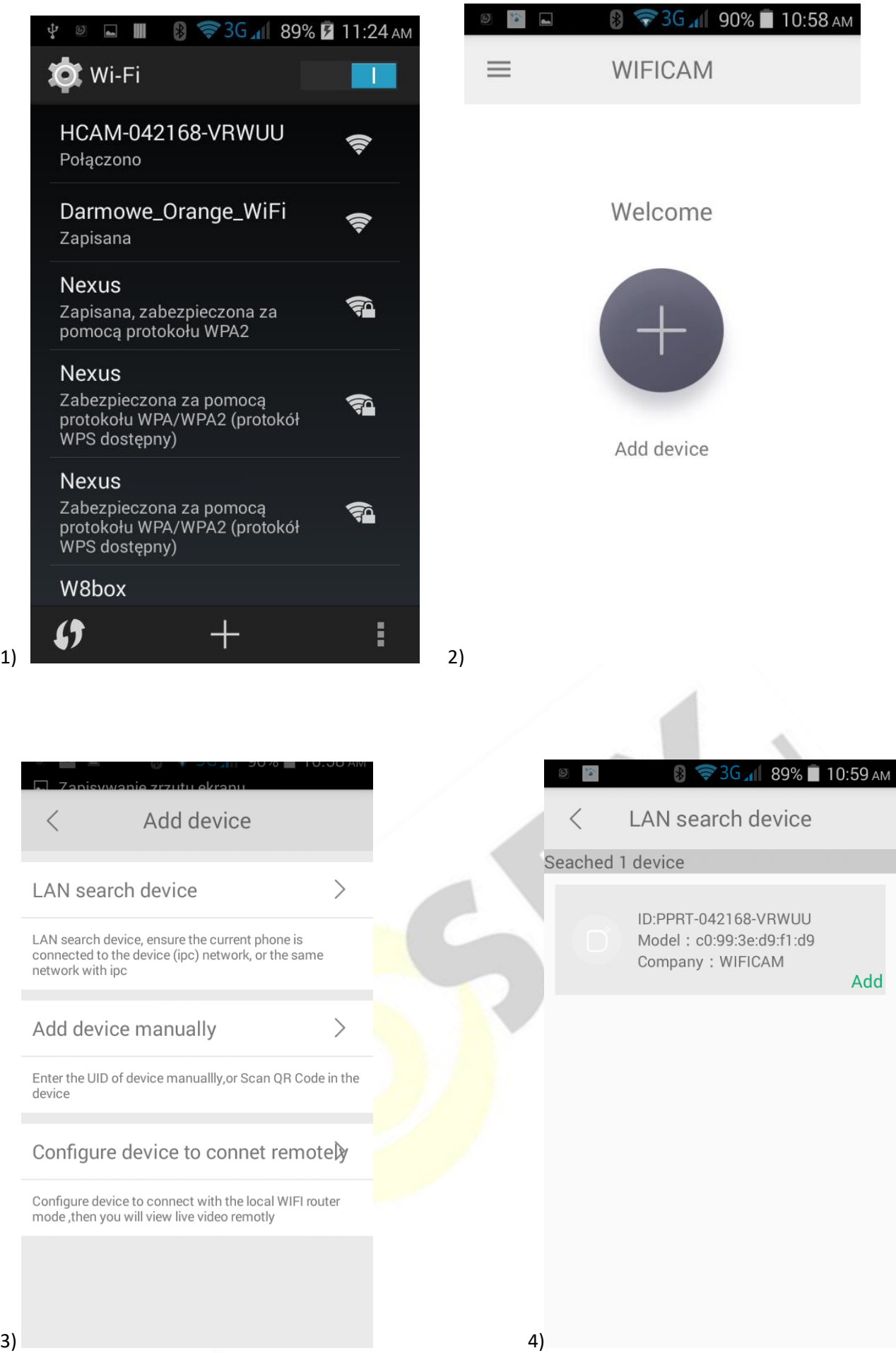

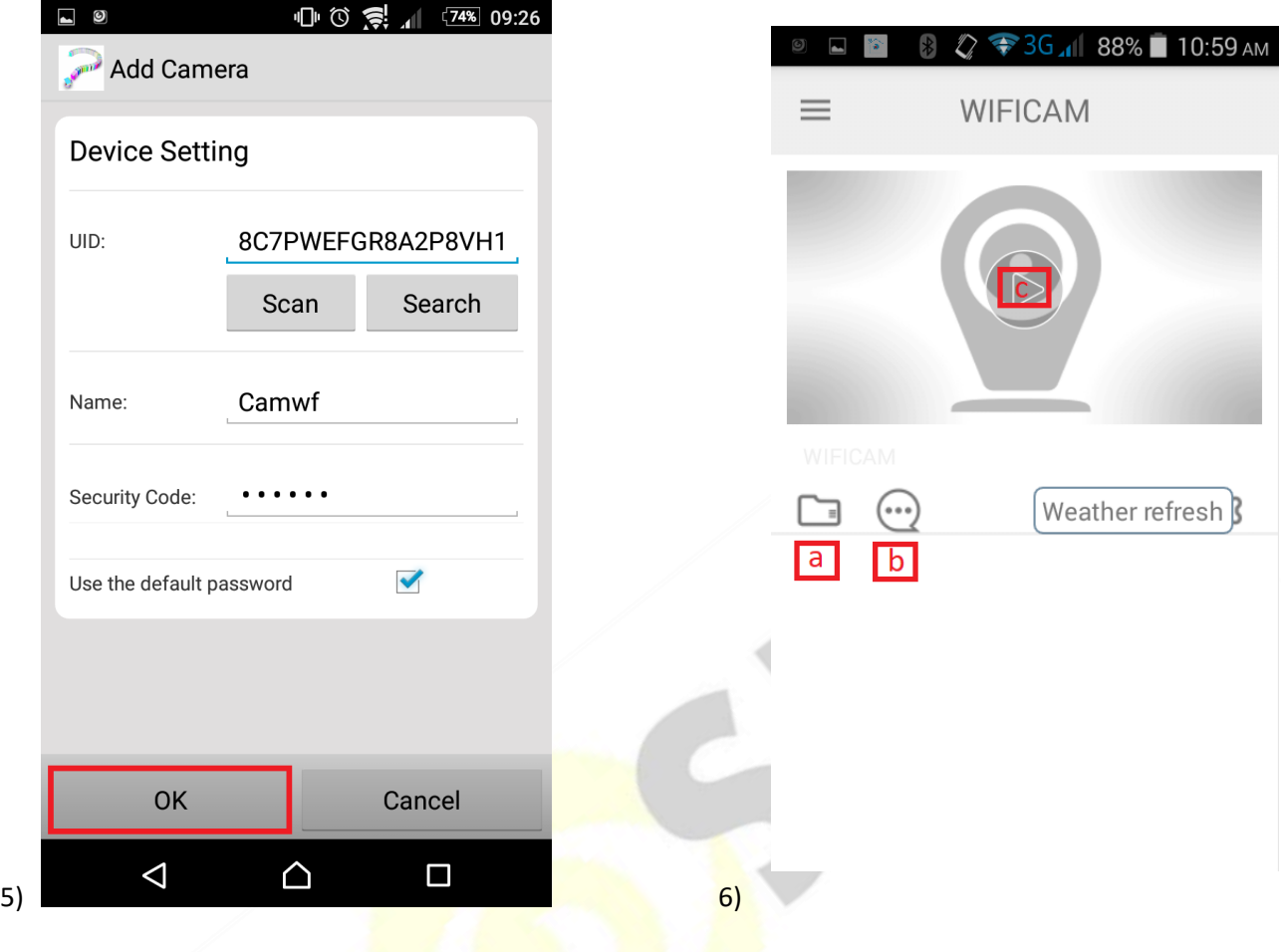

#### **3) Podgląd Wi-Fi na telefonie ( ustawienia Wi-Fi przez router, z każdego miejsca na świecie)**

1) Po dodaniu budzika do aplikacji, w oknie podglądu kamery należy nacisnąć ikonę zębatki a) oraz wybrać opcję "NETWORK CONFIGURATION"

- 2) Wybieramy własną sieć domową naciskając "wifi name"
- 3) Wybieramy sieć z listy dostępnych sieci.
- 2) Wpisujemy hasło wybranej sieci.

Proces konfiguracji odbędzie się automatycznie. Wyłączamy Wi-Fi, a następnie włączamy transfer danych w telefonie, dzięki czemu uzyskamy rzeczywisty podgląd obrazu na telefonie z dowolnego miejsca.

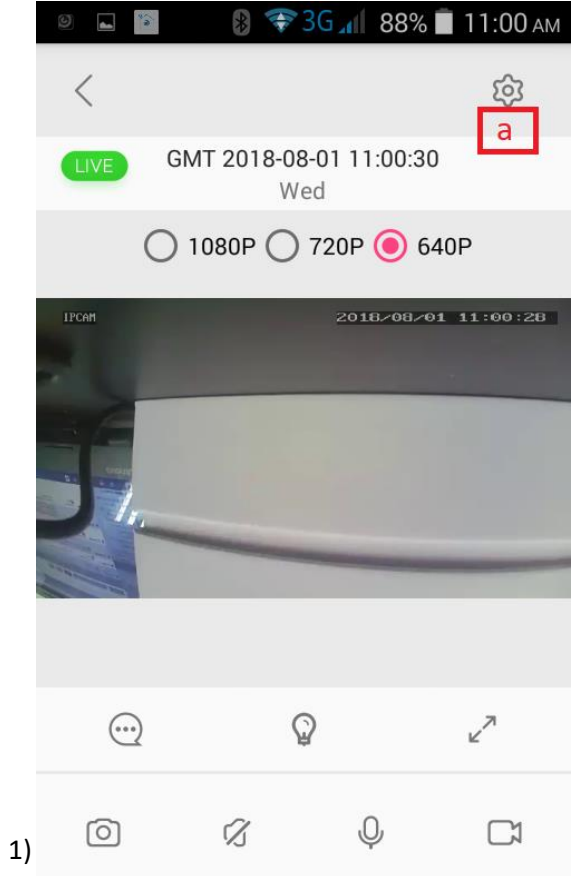

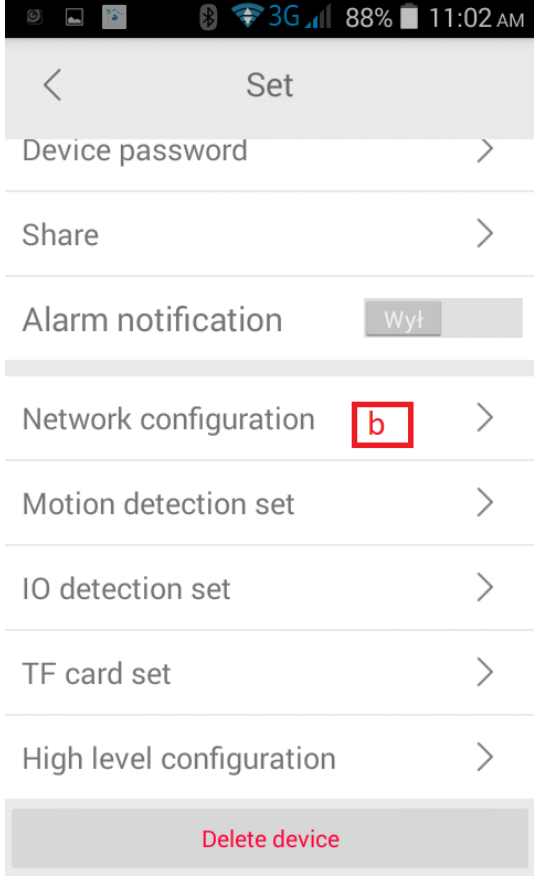

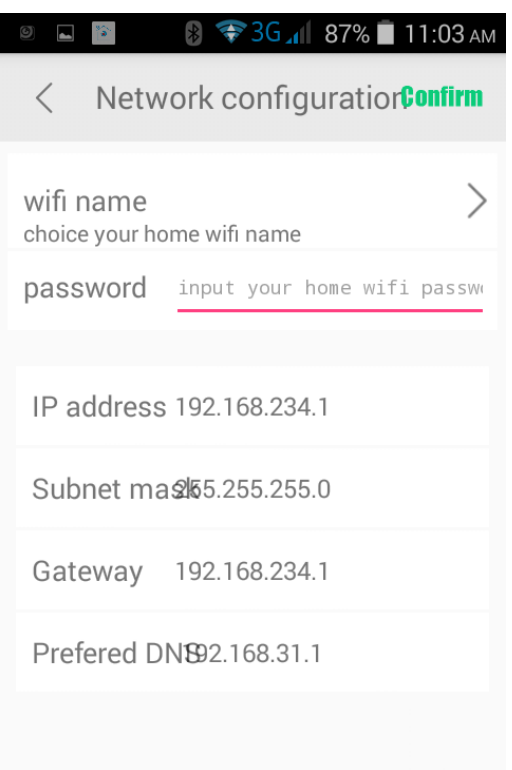

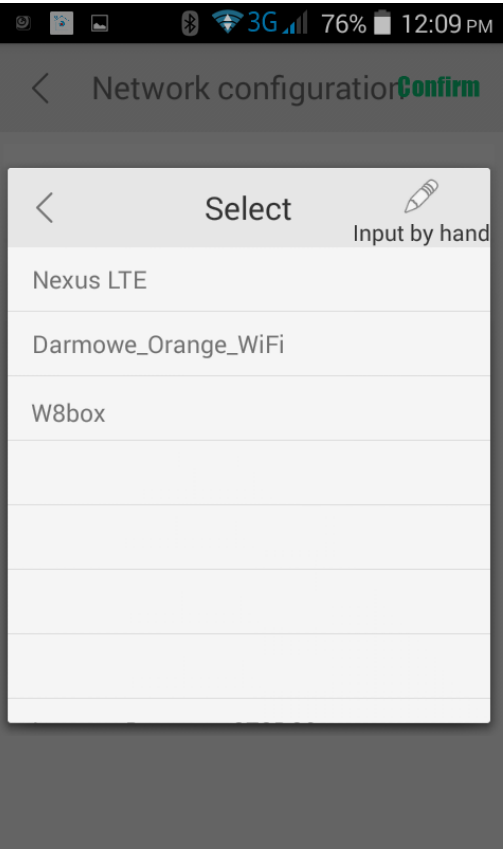

#### **4. Nagrywanie obrazu na kartę Micro SD:**

1) Po dodaniu budzika do aplikacji, w oknie podglądu należy nacisnąć ikonę zębatki i wybrać opcję "TF card set" 2) Aby potwierdzić zmienione ustawienia należy wcisnąć "Confirm" Capacity – rozmiar plików oraz karty pamięci Unistall SD card – usunięcie karty pamięci Format SD card – sformatowanie karty pamięci Stop recording – wstrzymanie nagrywania Full time recording – nagrywanie przez cały czas Recording lenght – długość nagranego pliku Alarm recording – nagrywanie w trybie detekcji ruchu Alarm recording lenght – długość pliku podczas detekcji ruchu

Time-lapse video – nagrywanie w pętli

Time-lapse video recording – długość nagrywanego pliku podczas nagrywania w pętli

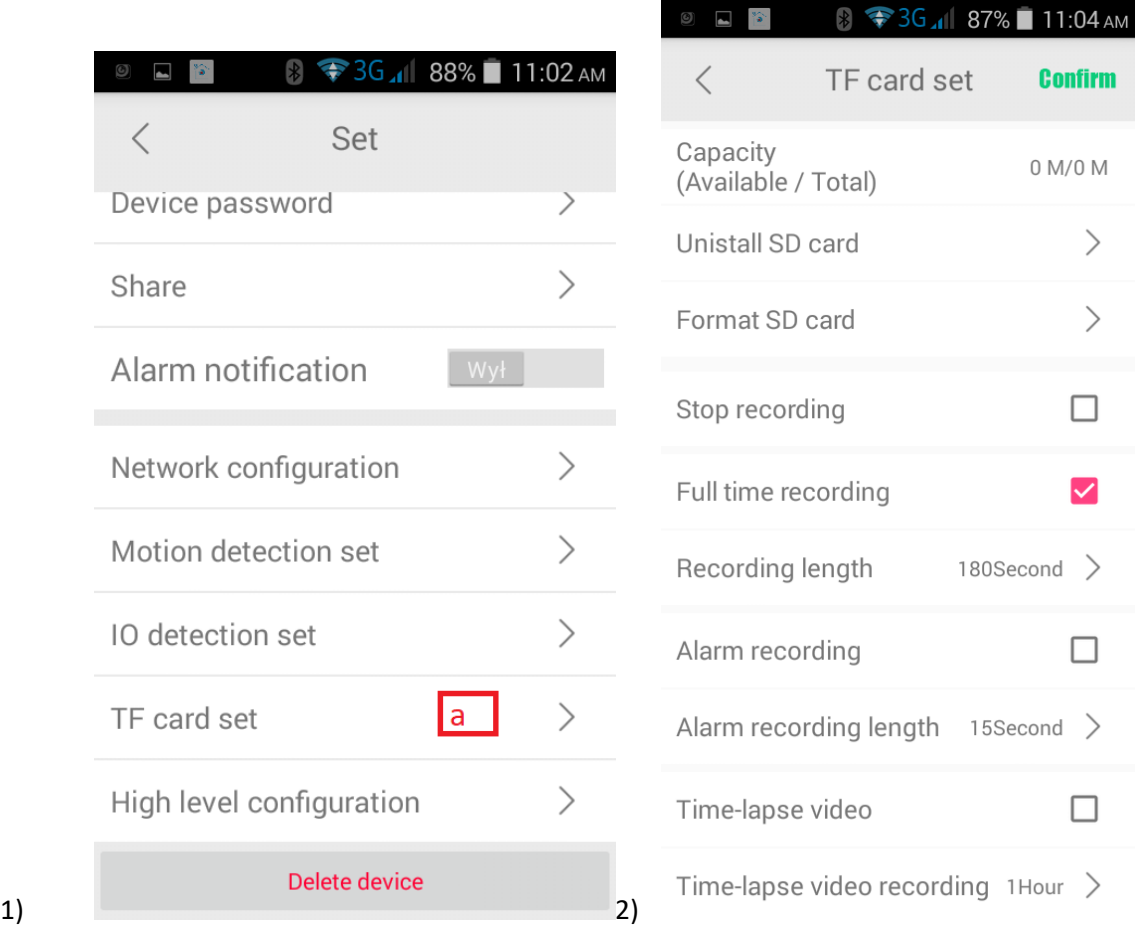

#### **5)Funkcja "Wykrycia Ruchu"**

1)Po dodaniu budzika do aplikacji, w oknie podglądu należy nacisnąć ikonę zębatki i wybrać opcję "Motion detection set"

2)Następnie wybrać opcję "MOTION DETECTION" oraz wybrać czułość.

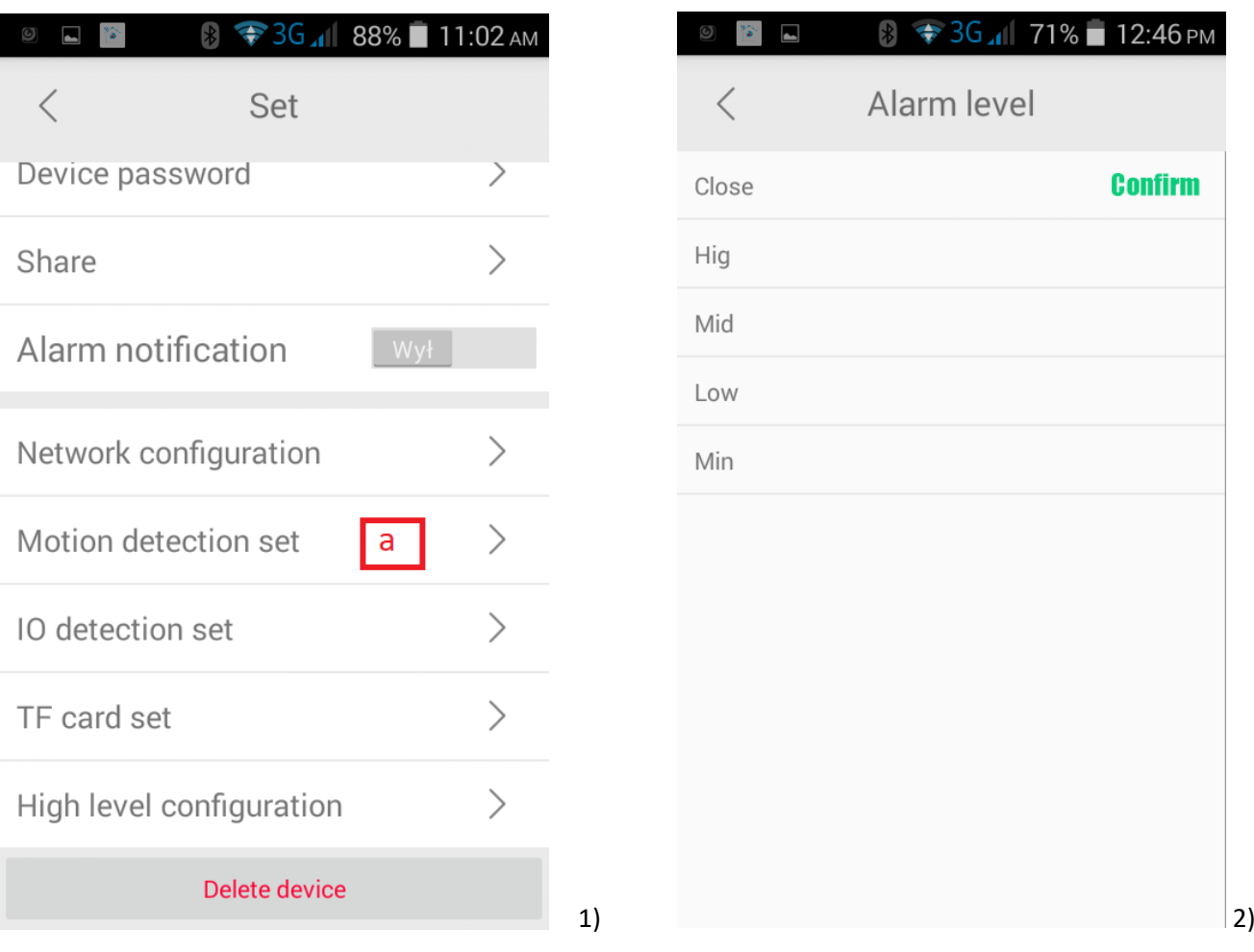

#### **6)Podgląd Wi-Fi na komputerze**

1) Wyszukujemy i łączymy się z Wi-Fi ''RT\_xxxxx" (brak hasła)

2)Uruchamiamy aplikację IPCSearch, którą można ściągnąć ze strony **www.mymitech.com/download.html** 3)Klikamy "Search", a następnie wybieramy dostępne urządzenie, klikamy 2 razy lewym przyciskiem myszy.

4)Uruchomi się nam przeglądarka internetowa w polu **user** należy wpisać **admin**, a w polu **password**: **admin** , od tego momentu mamy podgląd na swoim komputerze.

#### **III INFORMACJE DODATKOWE:**

**7. Ładowanie - proces ładowania polega na podłączeniu urządzenia do komputera lub ładowarki sieciowej. Urządzenie ma wbudowany wysokiej wydajności akumulator, który można wielokrotnie ładować. Czas ładowania ok. 4 godzin.**

#### **8. Rozwiązywanie problemów**

**Przycisk "reset"** – aby zrestartować urządzenie należy przycisnąć przycisk reset.

**Przywracanie ustawień fabrycznych – aby przywrócić ustawienia do ustawień fabrycznych, należy 2 razy krótko nacisnąć przycisk włącz/wyłącz. Ta opcja jest zalecana dla każdych problemów z kamerą.**

#### **Kamera nie działa mimo ładowania**

- należy poprawnie umieścić kartę micro SD lub ją sformatować
- należy użyć innej ładowarki

#### Informacia dla użytkowników o pozbywaniu się urzadzeń elektrycznych i elektronicznych, baterii i akumulatorów (gospodarstwo domowe).

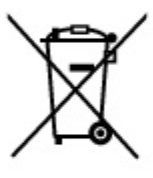

Przedstawiony symbol umieszczony na produktach lub dołączonej do nich dokumentacji informuje, że niesprawnych urządzeń elektrycznych lub elektronicznych nie można wyrzucać razem z odpadami gospodarczymi. Prawidłowe postepowanie w razie konieczności pozbycia się urządzeń elektrycznych lub elektronicznych, utylizacji, powtórnego użycia lub odzysku podzespołów polega na przekazaniu urządzenia do wyspecjalizowanego punktu zbiórki, gdzie będzie przyjęte bezpłatnie. W niektórych krająch. produkt można oddać lokalnemu dystrybutorowi podczas zakupu innego urządzenia.

Prawidłowa utylizacja urządzenia umożliwia zachowanie cennych zasobów i uniknięcie negatywnego wpływu na zdrowie i środowisko, które może być zagrożone przez nieodpowiednie postepowanie z odpadami.Szczegółowe informacje o najbliższym punkcie zbiórki można uzyskać u władz lokalnych. Nieprawidłowa utylizacja odpadów zagrożona jest karami przewidzianymi w odpowiednich przepisach lokalnych.

#### Użytkownicy biznesowi w krajach Unii Europejskiej

W razie konieczności pozbycia się urządzeń elektrycznych lub elektronicznych, prosimy skontaktować się z najbliższym punktem sprzedaży lub z dostawcą, którzy udzielą dodatkowych informacji.

#### Pozbywanie się odpadów w krajach poza Unia Europejską

Taki symbol jest w ażny tylko w Unii Europejskej. W razie potrzeby pozbycia sie niniejszego produktu prosimy skontaktować się z lokalnymi władzami lub ze sprzedawcą celem uzyskania informacji o prawidłowym sposobie postępowania.

## **INSTRUKCJĘ W KOLOROWEJ WERSJI CYFROWEJ MOŻNA ZNALEŹĆ NA [WWW.KAMERYSZPIEGOWSKIE.WAW.PL](http://www.kameryszpiegowskie.waw.pl/)**

# **FILM INSTRUKTAŻOWY Z URUCHOMIENIA BUDZIKA MOŻNA ZNALEŹĆ NA KANALE UŻYTKOWNIKA GOSPY NA YOUTUBE.PL!**